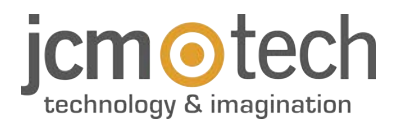

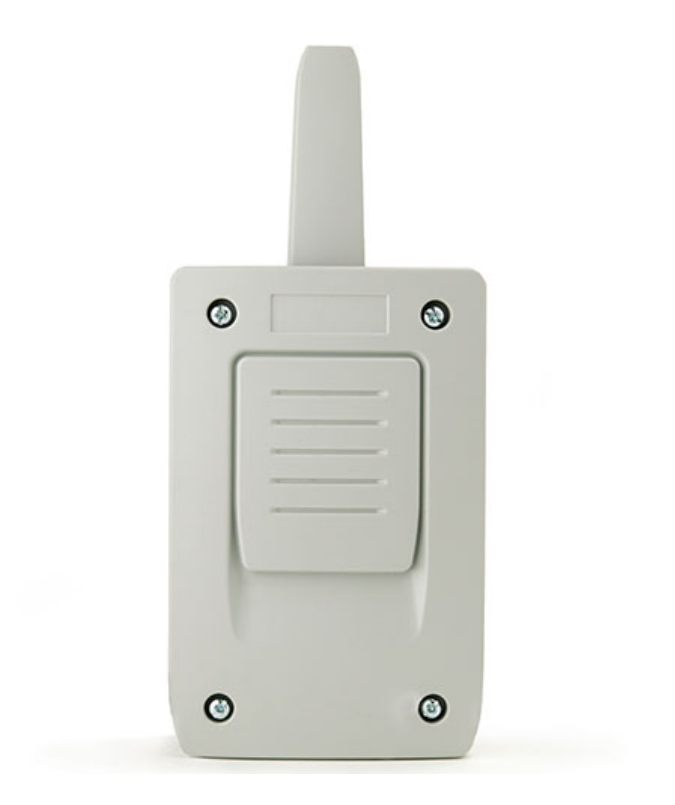

# **CONNECT4 CC**

## **User Manual / Manuel de l'utilisateur**

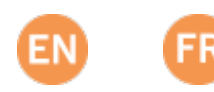

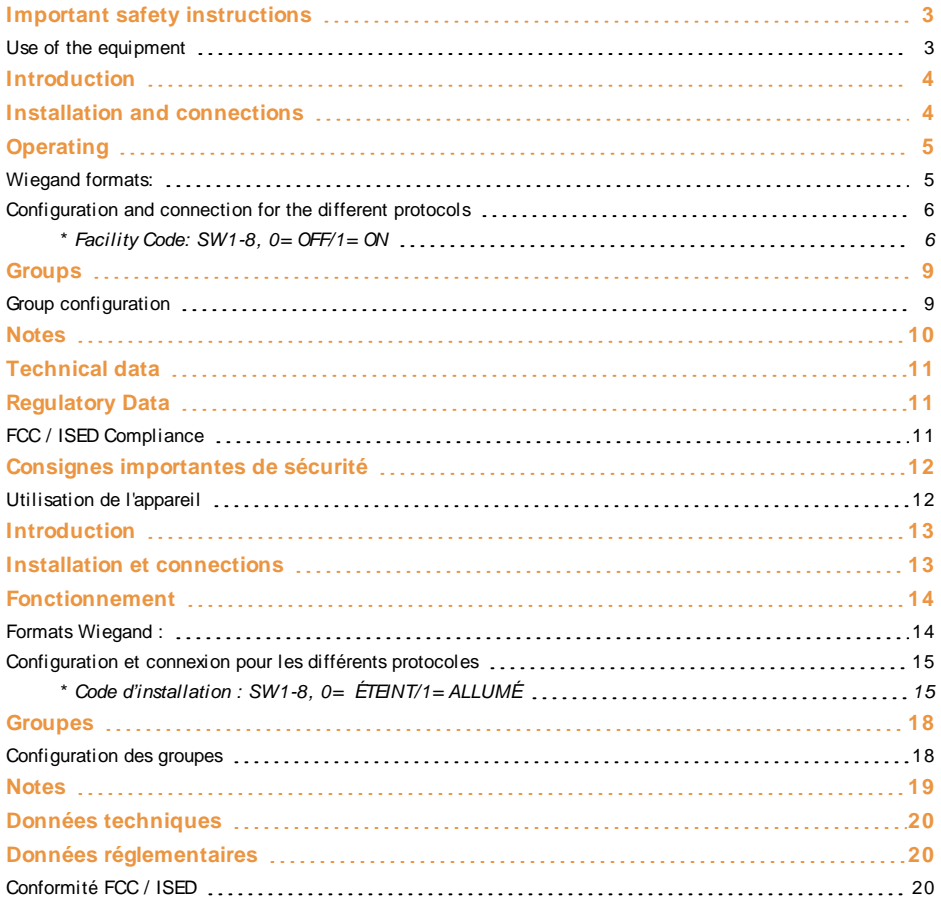

<span id="page-2-0"></span>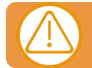

#### Disconnect the power supply whenever you proceed with the installation or repair of the equipment.

In compliance with the European Low Voltage Directive, we inform you of the following requirements:

- **•**When the devices remain permanently connected, an easily accessible connecting device must be incorporated into the wiring.
- **•**This system must only be installed by qqualified professionals that have experience with automated garage doors and knowledge of the relevant European standards.
- **•**The user instructions for this device must always be in the user's possession.
- <span id="page-2-1"></span>**•**The operating frequency of the receiver does not interfere in any way with the 868 MHz remote control systems.

#### Use of the equipment

This device is designed for applications with an automated garage door. It is not guaranteed for the direct activation of devices other than those specified. The manufacturer reserves the right to change the specifications of the device without warning.

### <span id="page-3-0"></span>**Introduction**

<span id="page-3-1"></span>Multiprotocol receiver compatible with MOTION transmitters. Codifies the transmitter signal in two different protocols according to its configuration: Wiegand 26 and Wiegand 37.

### **Installation and connections**

Attach the rear part of the housing to the wall using the plugs and screws supplied. Pass the cables through the bottom of the receiver. Connect the power cables to the terminals marked on the mother board, as indicated. Fix the receiver front to the rear part using the screws supplied.

### <span id="page-4-0"></span>**Operating**

The CONNECT-MCH FC is a receiver that will pass incoming frames from remote controls via a selected channel (1 out of 4) towards a central (Led TX= ON).

The channel depends on the button that is pressed on the remote control.

The frame that is delivered at D0-D1 of channel CH1/CH2/CH3/CH4 is of type WIEGAND.

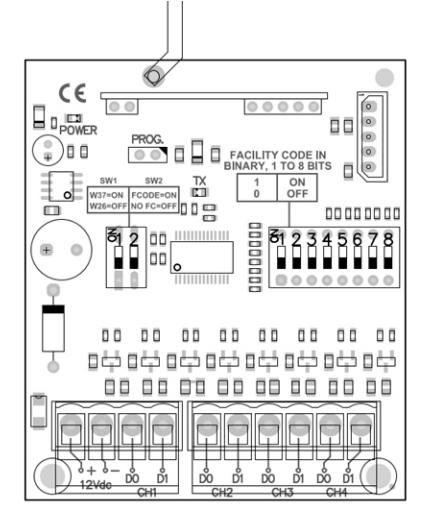

### <span id="page-4-1"></span>Wiegand formats:

#### **W26, NO Facility Code:**

- **•**1 bit Even parity (of next 12 bits)
- **•**4 bit Zeros
- **•**20 bit Remote control number, complete.
- **•**1 bit Odd parity (of last 12 bits)

#### **W26, with Facility CODE:**

- **•**1 bit Even parity (of next 12 bits)
- **•**8 bit Facility Code as set by 8 switches.
- **•**16 bit Remote control number, lower part (\*)
- **•**1 bit Odd parity (of last 12 bits)

(\* ): up to 65536 remote controls with consecutive numbers may be used. **W37:**

- **•**1 bit Even parity (of next 18 bits)
- **•**8 bit Counter
- **•**2 bit Zeros
- **•**3 bit Substitute
- **•**3 bit Channel DCS
- **•**19 bit Remote control number
- **•**1 bit Odd parity (of last 18 bits)

### <span id="page-5-0"></span>Configuration and connection for the different protocols

Switch SW1 allows to select the short W26 (SW1= OFF) or the long W37 (SW1= ON) format.

In case the short W26 is selected, the content of the frame may be NO FC (SW2= OFF), or include a so called Facility Code (SW2= ON).

In this case, the value of the Facility Code in Binary is set by 8 switches, each one defining either a  $0 =$  OFF or  $1 = ON$ .

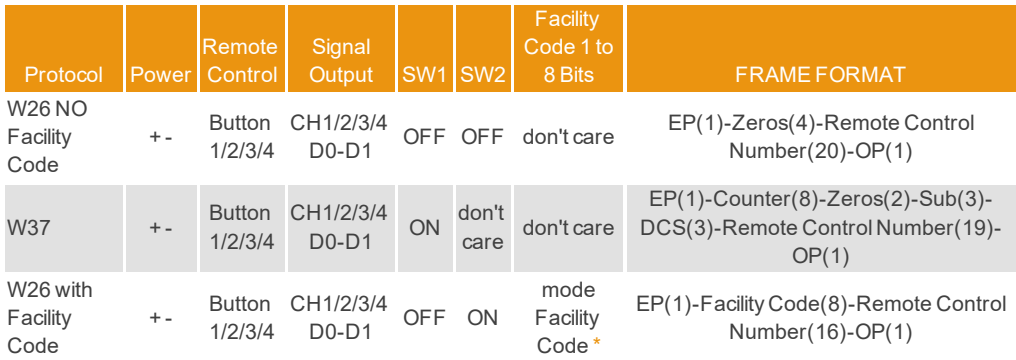

### <span id="page-5-1"></span>\* Facility Code: SW1-8, 0=OFF/1=ON

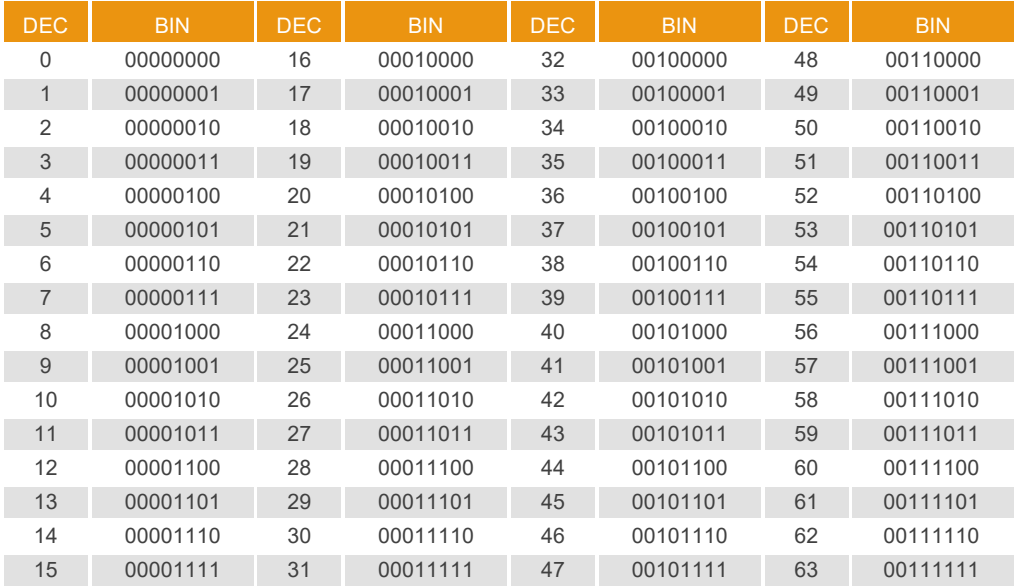

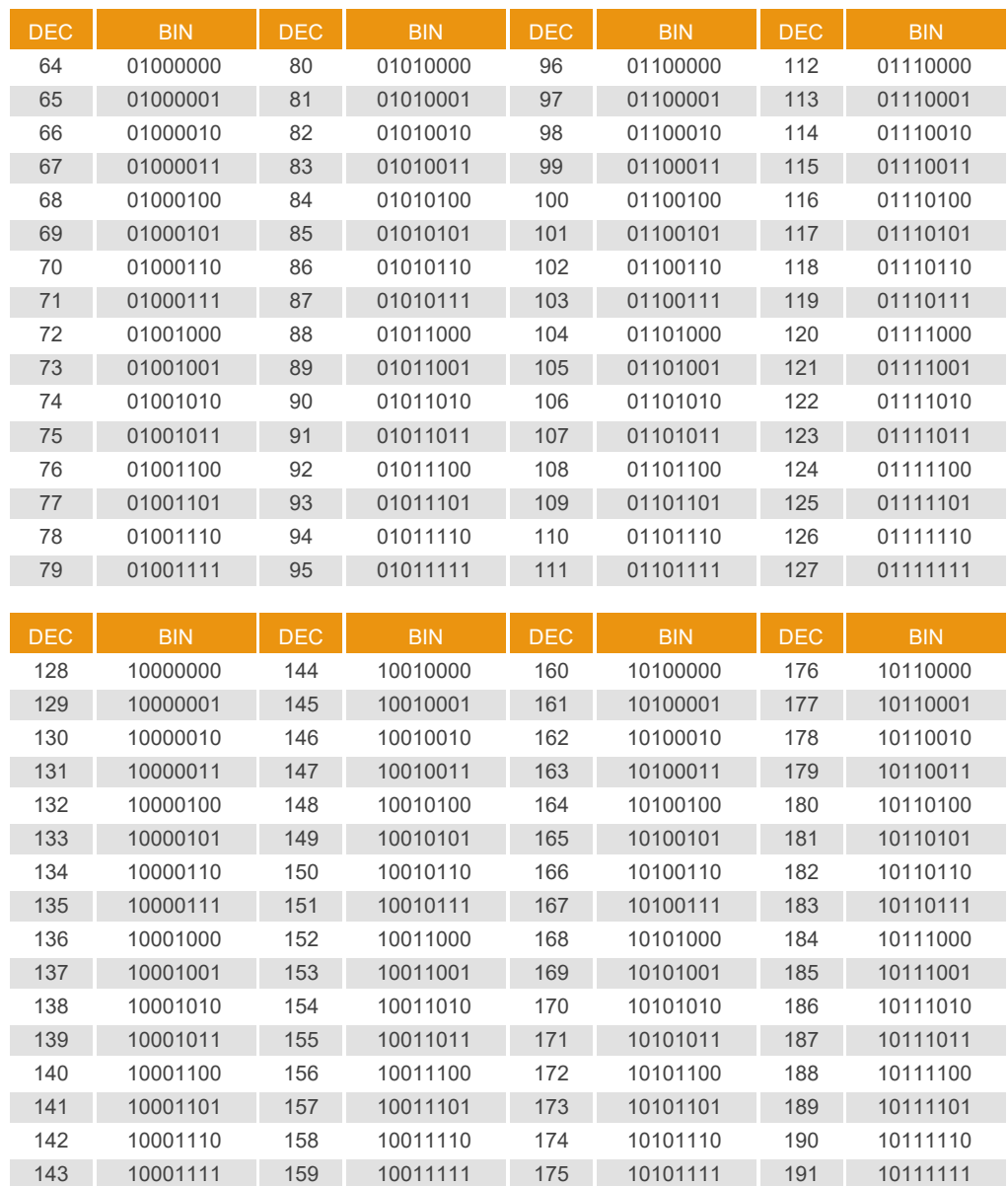

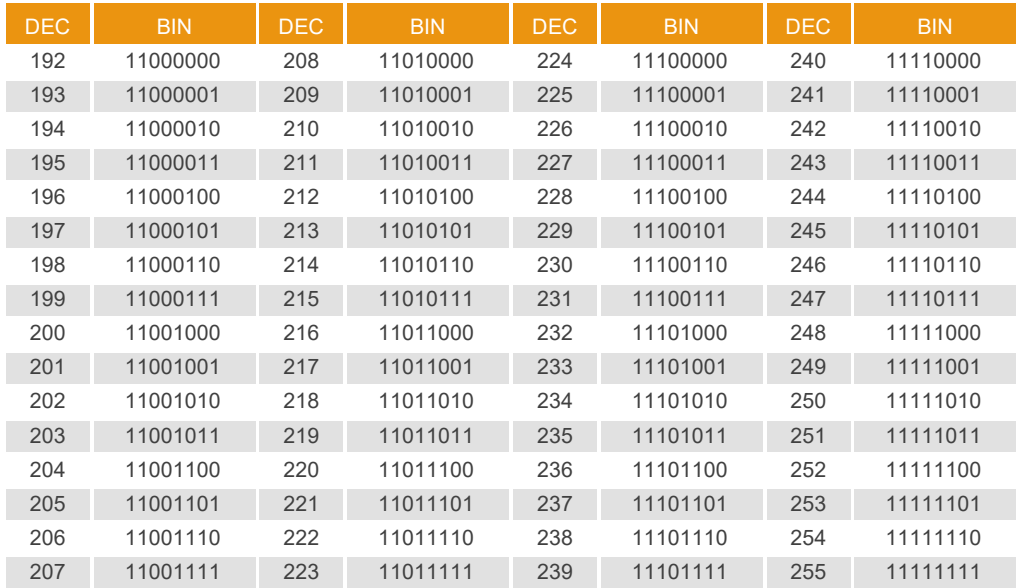

<span id="page-8-1"></span><span id="page-8-0"></span>Receivers can be configured with a group (from 0 to 7) so that there is no interference when working near each other.

### Group configuration

The configuration can be carried out with the programming tool or by self-programming as follows.

**Self-programming:** After the receiver has been totally reset, it will be configured with the group of the first radio-programmed transmitter by enabling the hands free mode.

Exception: If the receiver has been configured using programming tools, the group may only be changed with the programming tool.

**Operations:** On powering the receiver, the led R1 will flash the same number of times as the group number with which it is configured.

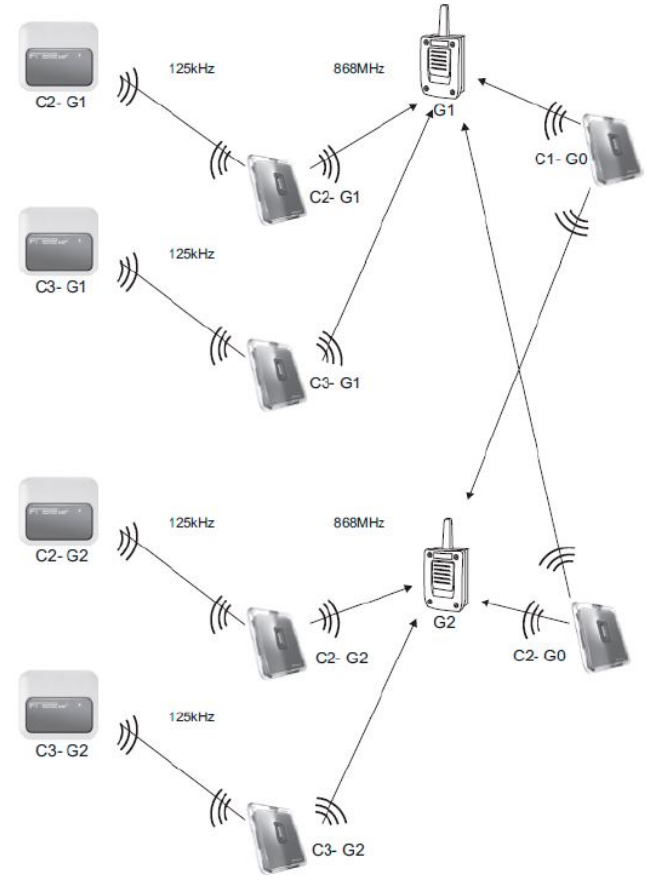

 $C =$  channel

 $G =$  group

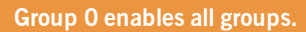

<span id="page-9-0"></span>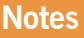

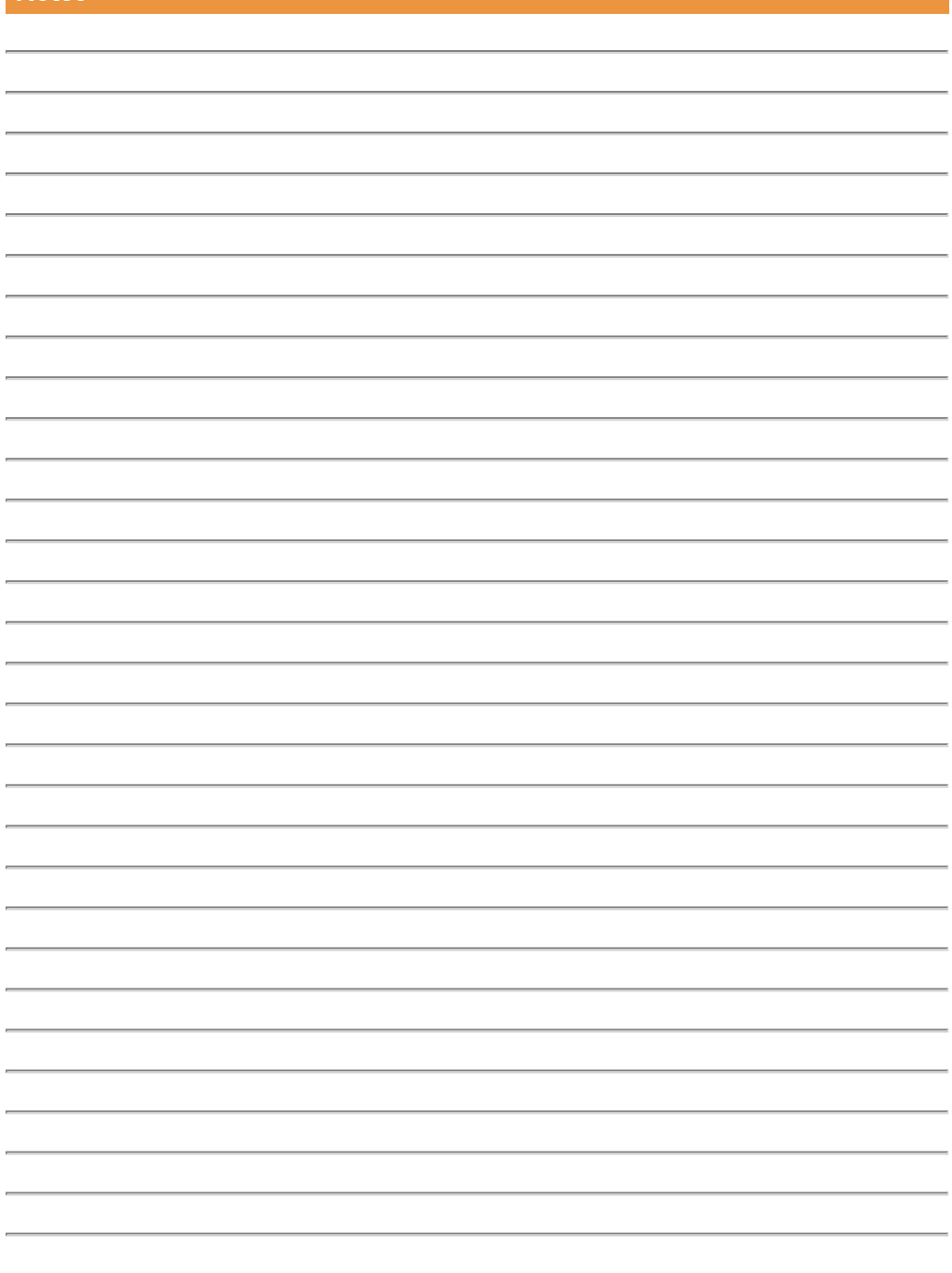

### <span id="page-10-0"></span>**Technical data**

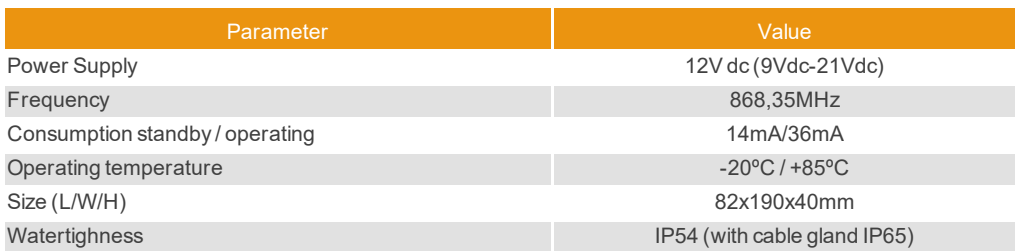

### <span id="page-10-2"></span><span id="page-10-1"></span>**Regulatory Data**

### FCC / ISED Compliance

#### **Model:** CONNECT4 CC, CONNECT4 ACT, CONNECT4 CC-CIC

#### **FCC ID:** U5Z-CONNECT4CC

Changes or modifications not expressly approved by the party responsible for compliance could void the user's authority to operate the equipment.

This device contains licence-exempt transmitter(s)/receiver(s) that comply with Part 15 of the FCC Rules and with Innovation, Science and Economic Development Canada's licence-exempt RSS(s) .

Operation is subject to the following two conditions:

- 1. This device may not cause interference.
- 2. This device must accept any interference, including interference that may cause undesired operation of the device.

#### **CAN ICES-003 (B)**

This Class B digital apparatus complies with Canadian ICES-003.

Note: This equipment has been tested and found to comply with the limits for a Class B digital device, pursuant to part 15 of the FCC Rules.

These limits are designed to provide reasonable protection against harmful interference in a residential installation.

This equipment generates, uses and can radiate radio frequency energy and, if not installed and used in accordance with the instructions, may cause harmful interference to radio communications.

However, there is no guarantee that interference will not occur in a particular installation.

If this equipment does cause harmful interference to radio or television reception, which can be determined by turning the equipment off and on, the user is encouraged to try to correct the interference by one or more of the following measures:

- —Reorient or relocate the receiving antenna.
- —Increase the separation between the equipment and receiver.
- —Connect the equipment into an outlet on a circuit different from that to which the receiver is connected.

—Consult the dealer or an experienced radio/TV technician for help.

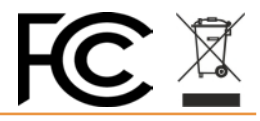

<span id="page-11-0"></span>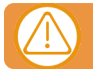

### Débrancher l'alimentation quand vous procédez à l'installation ou à la réparation de l'appareil.

- **•**Pour les appareils branchés en permanence, un dispositif de connexion facilement accessible devra être intégré au câblage.
- **•**Ce système ne doit être installé que par un personnel qualifié possédant une expérience dans les portes de garage automatiques et une connaissance des règles canadien sur le sujet.
- **•**Le manuel d'utilisation de cet appareil devra toujours demeurer en possession de l'utilisateur.
- **•**La fréquence de travail du récepteur n'interfère en aucune manière avec les systèmes à télécommande 868 MHz.

### <span id="page-11-1"></span>Utilisation de l'appareil

Cet appareil est conçu pour l'automatisation de portes de garage selon la description générale. Il n'est pas garantie pour des utilisations autres. Le fabricant se réserve le droit de modifier les caractéristiques techniques des appareils sans préavis.

### <span id="page-12-0"></span>**Introduction**

<span id="page-12-1"></span>Récepteur multiprotocole compatible avec les émetteurs MOTION. Codifie le signal de l'émetteur en deux protocoles différents en fonction de sa configuration : Wiegand 26 et Wiegand 37.

### **Installation et connections**

Fixer la partie postérieure du boîtier au mur en utilisant les chevilles et vis fournies à cet effet. Passer les câbles par la partie inférieure du récepteur. Connecter les câbles d'alimentation aux bornes marquées, en suivant les instructions de celui-ci. Fixer la partie frontale du récepteur en utilisant les vis fournies.

### <span id="page-13-0"></span>**Fonctionnement**

CONNECT-MCH FC est un récepteur qui transmet les trames entrantes des télécommandes via un canal sélectionné (1 sur 4) vers une centrale (LED TX = ALLUMÉE).

Le canal dépend de la touche activée sur la télécommande.

La trame qui est délivrée en D0-D1 du canal CH1/CH2/CH3/CH4 est de type WIEGAND.

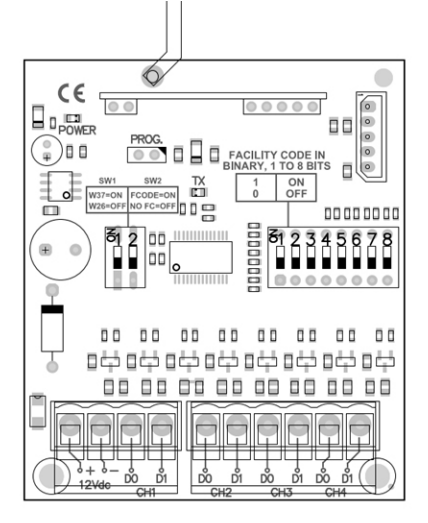

### <span id="page-13-1"></span>Formats Wiegand :

#### **W26, SANS Code d'installation :**

- **•**1 bit Parité paire (des 12 bits suivants)
- **•**4 bits Zéros
- **•**20 bits Numéro de télécommande, complet.
- **•**1 bit Parité impaire (des 12 derniers bits)

#### **W26, AVEC Code d'installation :**

- **•**1 bit Parité paire (des 12 bits suivants)
- **•**8 bits Code d'installation tel que défini par 8 interrupteurs.
- **•**16 bits Numéro de télécommande, partie inférieure (\*).
- **•**1 bit Parité impaire (des 12 derniers bits)

(\* ) : possibilité d'utiliser jusqu'à 65 536 télécommandes avec numéros consécutifs.

#### **W37 :**

- **•**1 bit Parité paire (des 18 bits suivants)
- **•**8 bits Compteur
- **•**2 bits Zéros
- **•**3 bits Remplaçant
- **•**3 bit Canal DCS
- **•**19 bits Numéro de télécommande
- **•**1 bit Parité impaire (des 18 derniers bits)

### <span id="page-14-0"></span>Configuration et connexion pour les différents protocoles

L'interrupteur SW1 permet de sélectionner le format court W26 (SW1= ÉTEINT) ou le format long W37 (SW1= ALLUMÉ).

Si le format W26 court est sélectionné, le contenu de la trame peut être NOFC (SW2= ÉTEINT) ou inclure un Code appelé Code d'installation (SW2= ALLUMÉ).

Dans ce cas, la valeur du Code d'installation en binaire est réglée par 8 interrupteurs, chacun d'eux définissant soit un 0= ÉTEINT ou 1= ALLUMÉ.

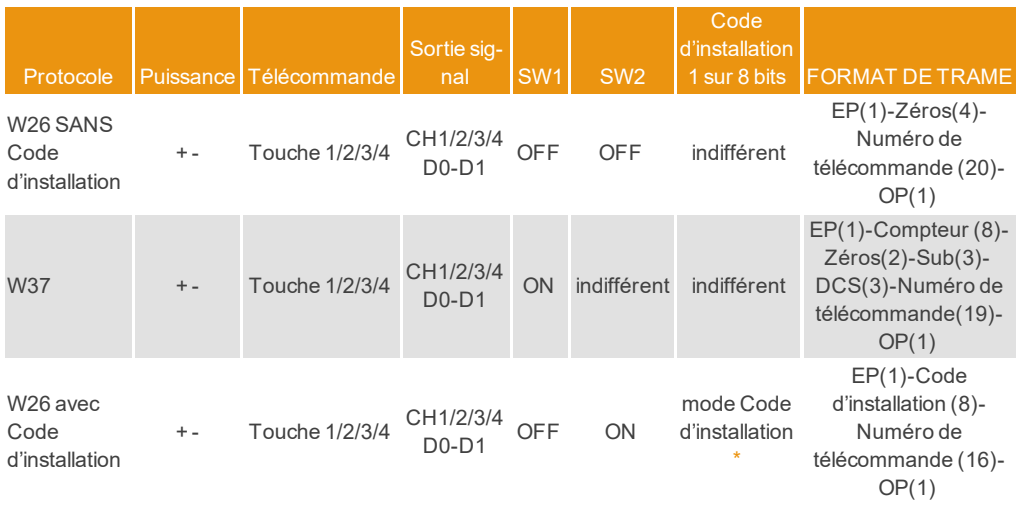

### <span id="page-14-1"></span>\* Code d'installation : SW1-8, 0= ÉTEINT/1=ALLUMÉ

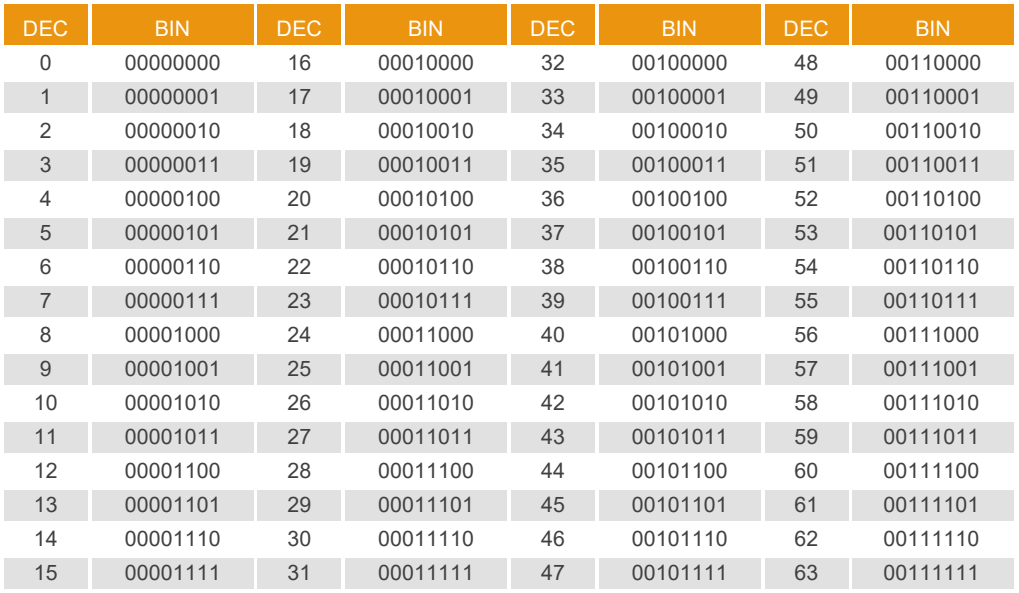

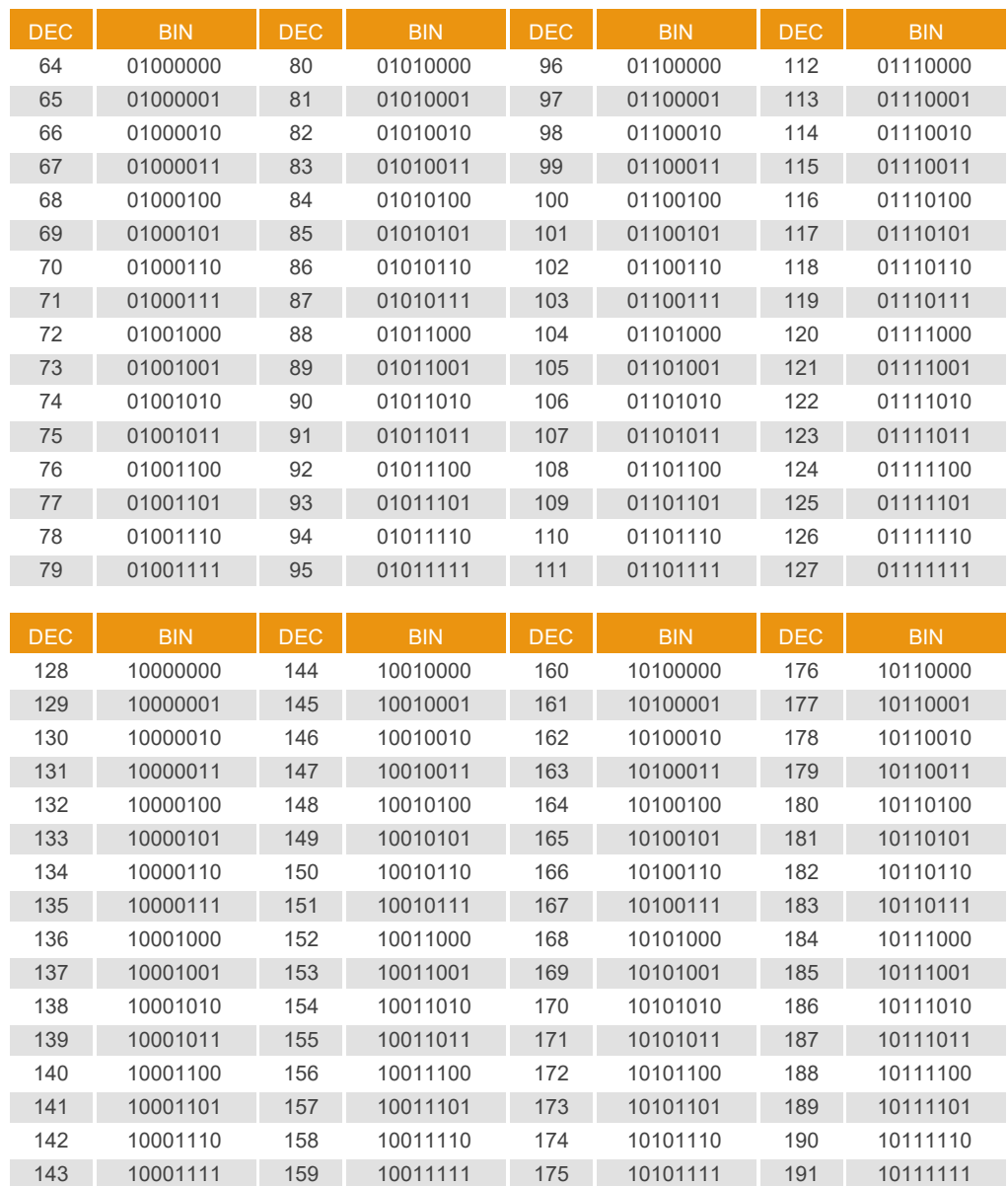

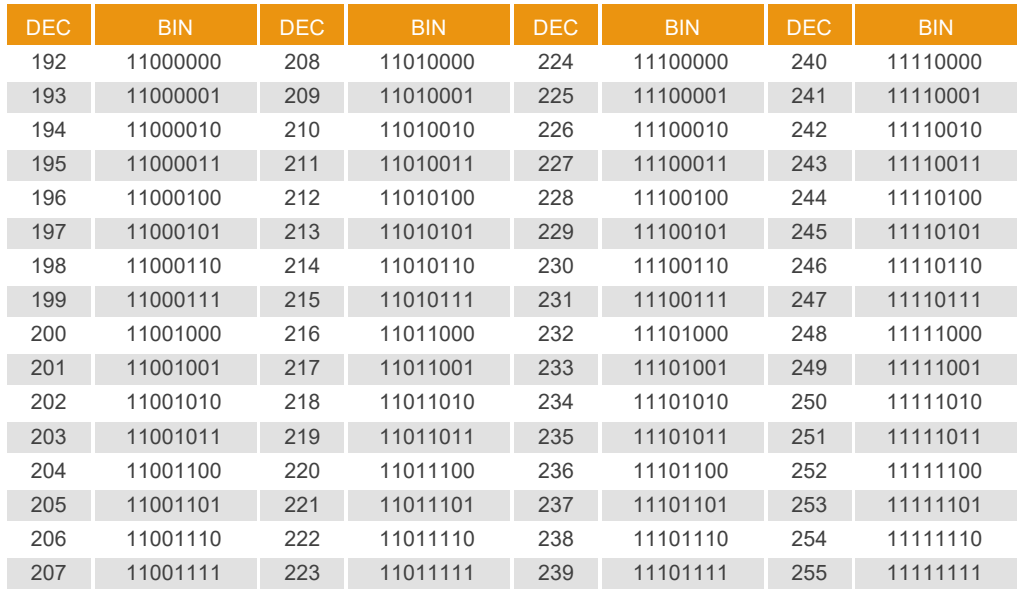

<span id="page-17-1"></span><span id="page-17-0"></span>Les récepteurs pourront être configurés avec un groupe (de 0 à 7), de manière à éviter les interférences lorsqu'ils travailleront à proximité les uns des autres.

### Configuration des groupes

La configuration peut être exécutée avec l'outil de programmation ou par autoprogrammation comme suit.

**Autoprogrammation:** Après une réinitialisation totale du récepteur, celui-ci sera configuré avec le groupe du premier émetteur programmé via radio, par activation mains libres.

Exception : si le récepteur a été configuré à l'aide de l'outil de programmation, le groupe pourra uniquement être changé avec cet outil de programmation.

Fonctionnement: Lors de l'alimentation du récepteur, le voyant lumineux R1 effectuera le nombre d'intermittences correspondant au numéro de groupe avec lequel il est configuré.

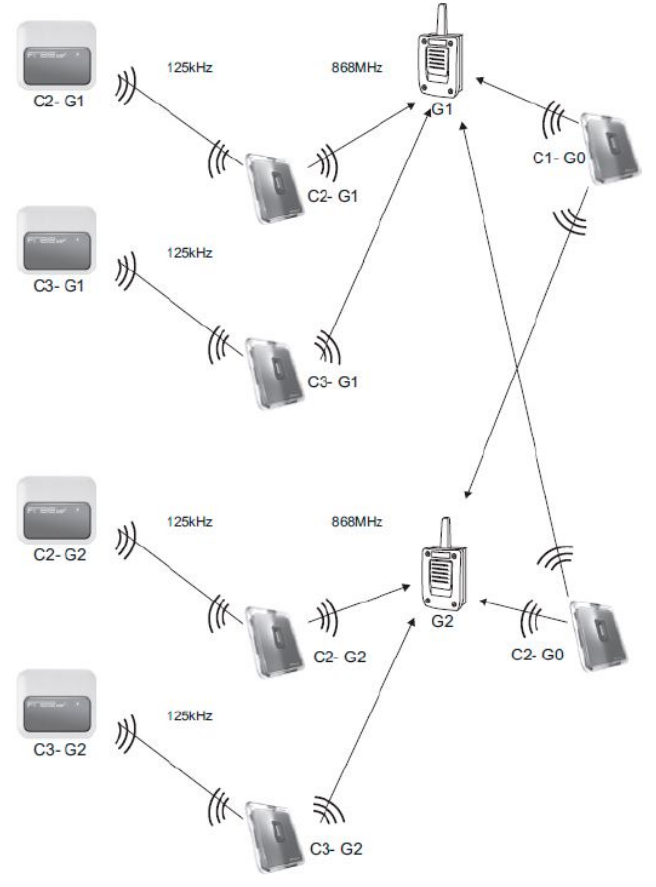

 $C = \text{ canal}$ 

 $G =$  groupe

**Le groupe 0 active tous les groupes.**

<span id="page-18-0"></span>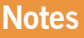

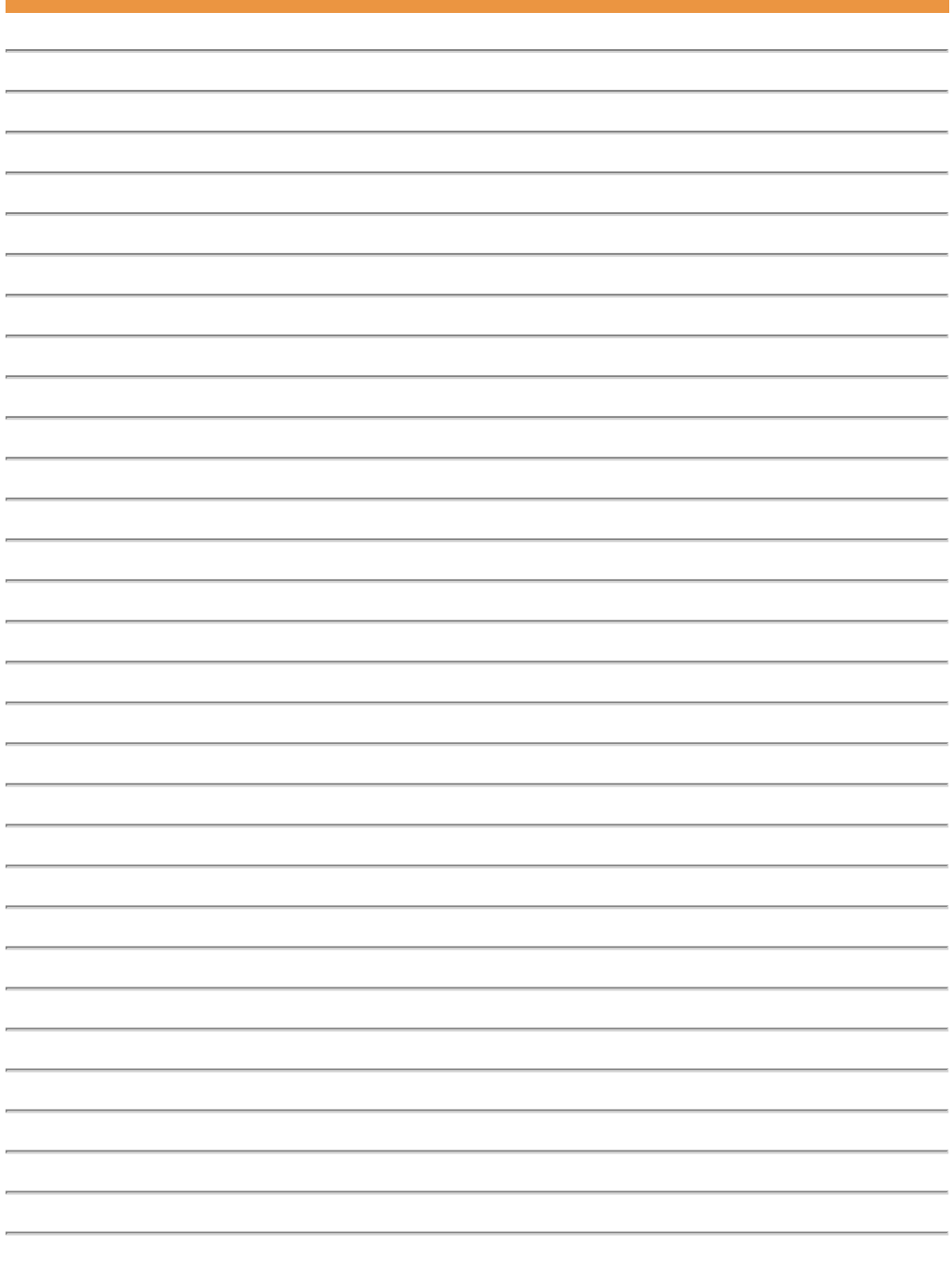

### <span id="page-19-0"></span>**Données techniques**

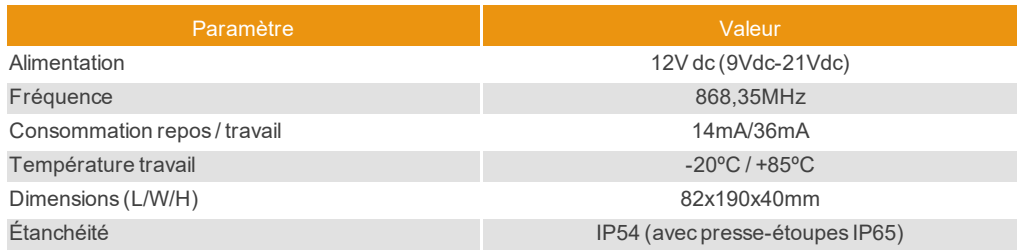

### <span id="page-19-2"></span><span id="page-19-1"></span>**Données réglementaires**

### Conformité FCC / ISED

**Modèle:** CONNECT4 CC, CONNECT4 ACT, CONNECT4 CC-CIC

#### **FCC ID:** U5Z-CONNECT4CC

Les changements ou modifications non expressément approuvés par la partie responsable de la conformité peuvent annuler le droit de l'utilisateur à utiliser l'équipement.

L'équipement contient des émetteurs/récepteurs exempts de licence qui sont conformes à la Part 15 des règles de la FCC et aux RSS exempts de licence d'Innovation, Sciences et Développement Économique Canada.

L'exploitation est autorisée aux deux conditions suivantes:

1. L'appareil ne doit pas produire de brouillage.

2. L'appareil doit accepter tout brouillage radioélectrique subi, même si le brouillage est susceptible d'en compromettre le fonctionnement

#### **CAN NMB-003 (B)**

Cet appareil numérique de classe B est conforme à la norme canadienne NMB-003.

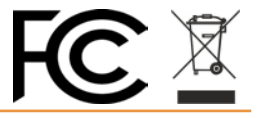